## **Annexe : SQL et R**

<http://revue.sesamath.net/spip.php?article982> [patrick.raffinat@univ-pau.fr](mailto:patrick.raffinat@univ-pau.fr)

Je reprends ici un extrait de TP proposé à mes étudiants d'IUT.

*1*

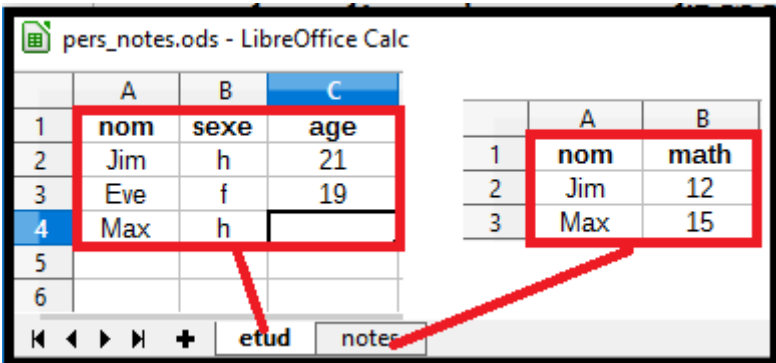

1) Entrez ces informations dans le tableur de LibreOffice, puis enregistrez le classeur.

2) Exportez les deux feuilles de calcul au format « csv » (commande Fichier / Enregistrer Sous, puis choisir le type csv avant d'enregistrer une feuille) :

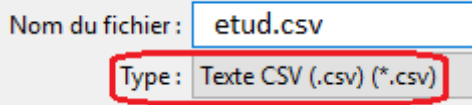

Avant de sauvegarder, veillez à choisir une tabulation comme séparateur de champ :

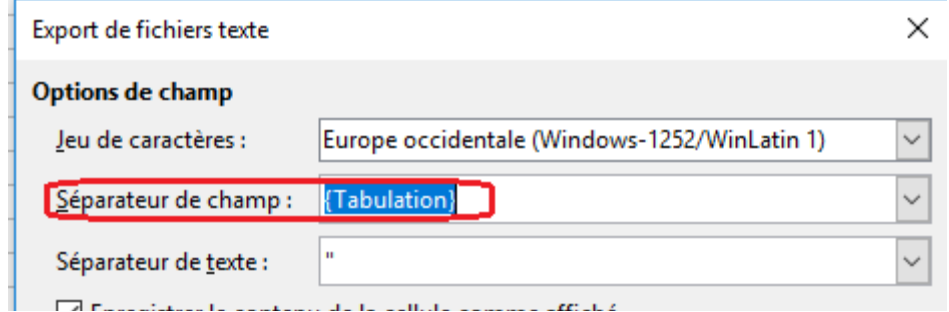

3) Ouvrez le fichier pers.csv avec l'éditeur de texte Notepad++, ce qui vous permettra de vérifier que c'est un fichier texte et même d'en visualiser les caractères spéciaux (tabulation et fin de ligne)

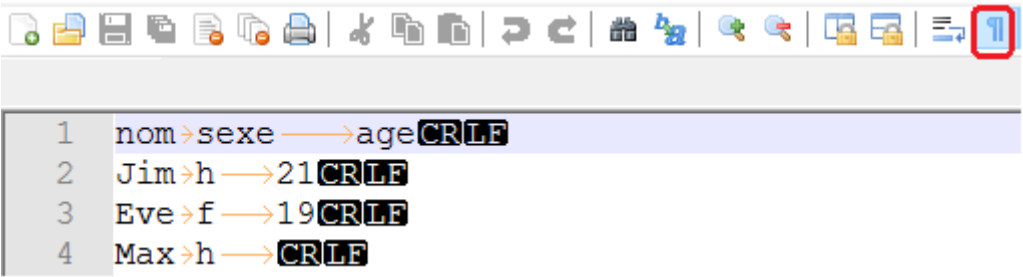

4) Dans votre environnement R local, exécutez les commandes suivantes, puis visualisez les tableaux de données :

setwd("C:/Users/raffinat/Documents/pages/sesamath/article16") # à adapter etud = read.table("etud.csv", header=TRUE, sep="\t", na.strings="NA", dec=",", strip.white=TRUE) notes = read.table("notes.csv", header=TRUE, sep="\t", na.strings="NA", dec=",", strip.white=TRUE)

5) Exécutez les commandes suivantes :

```
library(sqldf) # pour charger cette librairie
hommes = sqldf("select nom,age from etud where sexe='h' ")
print(hommes)
```
6) Exécutez les requêtes suivantes à l'aide de sqldf :

a) nom, sexe et age des étudiants dont on connaît l'âge

```
sqldf('select nom, sexe, age from etud where age is not null')
  nom sexe age
1 Jim
         h
            21
2 Eve
         f
            19
```
b) âge moyen par sexe

```
sqldf("select sexe, avg(age) as age_moyen from etud group by sexe")
×
  sexe age_moyen
\mathbf{1}\mathsf{f}19
\overline{a}h
                  21
```
d) jointure des tables etud et notes , puis nuage de points avec age et note de math

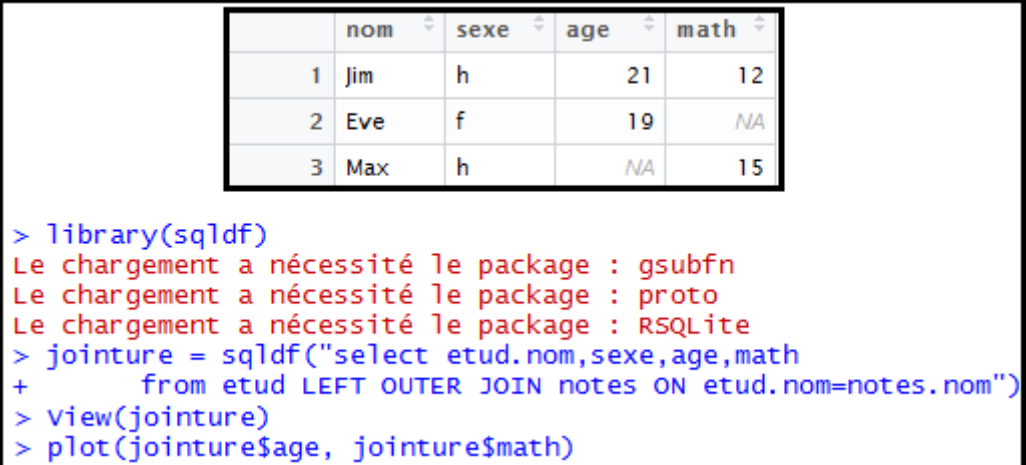

*2*